## Hackintosh auf HP  $Z840 + M$ otu 24io + Mojave 1

Beitrag von Jimpix vom 4. Oktober 2023, 19:46

Hallo Community,

ich bin neu in dem Thema und erhoffe mir euren Rat.

Bisher hatte ich einen Mac Mini (Intel Core i7) Bj. 2018, der aber von der L liefern konnte, was ich für meine Musikproduktion benötige. Aus diesem G einen potenten Hackintosh in meiner HP Workstation.

Als OS ist Mojave 10.14 geplant. Dies ist, nach meiner Kenntnis nach, d was Motu für das 24io Audiointerface unterstützt. Vielleicht weiß einer hierz

Meine Specs:

Gehäuse: HP Z840

Prozessoren: Intel Xeon Processor E7-8894 V4 (x2)

Grafik: bisher noch keine

DAW: Ableton Suite 11 Audionterface: Motu 24io mit PCI Karte

Fragen:

- Wie ist es mit der Kompalibi Eär-8z8w9 BcWwemd OS Mojave 10.14 bestellt? Erke das alte Mac OS 24 bzw. 48 Cores?

- Welche Grafikkarte wäre denn vom Potential her sinnvoll? Ableton gibt und eine Grafka mit 8gb Ram an.

- Was das Bios betrifft. Gibt es hier Besonderheiten die es zu beachten gilt?

Beitrag von apfel-baum vom 4. Oktober 2023, 23:06

halldimpix

genereller einstieg -

- [Beginner's Guide - der Einstieg in das Hac](https://www.hackintosh-forum.de/forum/thread/47941-beginner-s-guide-der-einstieg-in-das-hackintosh-universum/)kdancesch-Wireintersum

[https://dortania.github.io/OpenCore](https://dortania.github.io/OpenCore-Install-Guide/)-Install-Guide/

deine cpu ist eine broadwell, also geht es wenn es keine [https://dortania.github.io/Ope &config.p](https://dortania.github.io/OpenCore-Install-Guide/config.plist/haswell.html)list/haswell.html

ansonsten - het dpts://dortania.github.io/Ope&fig-HEDT/broadwell-e.html ----

grafikkarte? -> eine von amd und sie muß von mojave unterstützt werden ---

bios?- passe es dem guide nach an.

wie es mit deinem audiointerface aussieht, kann ich dir nicht beantworte mehr als ich

lg und

edit-

halte mind. 2 usb-sticks/bzw. 3 bereit

--

usb-da greift ggf. noch der usbinjectall würde ich meinen, ist ja noch pre ca ---

wenn du clover als bootloader nimmst- geht es [https://github.com/5T33Z0/C](https://github.com/5T33Z0/Clover-Crate)Jovieh-Cwatrede schon jetzt zu opencore greife persönliche meinung

--

was den download angeht, kannst du evtl. deinen mac dafür reaktiv fullinstaller herunterlädst.

tools

opencoreauxilarytools, xplist, kextupdater, anymacos, tinu

--

was mojave mind. bentöptsg $\hbar$ /support.apple.com/kb/SP777?locale=en\_US

Beitrag von Jimpix vom 4. Oktober 2023, 23:49

Danke dir für die Hilfestellung. Ich werde es versuchen. Berichte wieder

Beitrag von apfel-baum vom 4. Oktober 2023, 23:57

achso, was du auch noch haben solltest wäre- viel viel geduld, der hac oder fertig werden, auch wenn es in den fingern kribbelt- sonst ist die fru wenn es nicht gleich sowie "sofort" läuft.

lg

Beitrag von Jimpix vom 7. Oktober 2023, 15:36

update: clover istallation verworfen. habe jetzt eine bootstick unter o würde gerne wissen wie es hier nun weiter geht. wird das mojave os von e geladen?

Beitrag von apfel-baum vom 7. Oktober 2023, 15:53

dafür das du die cloverinstallation verworfen hast, hast du noch einiges stick... nehme dir stick 2 auf dem du ggf. die opencore efi erstellt hast, den puter und starte vom oc stick -bootauswahl deines pcs- d installer/recovery vom stick auf dem clover noch ist.

lg

Beitrag von Jimpix vom 7. Oktober 2023, 16:15

Das war der alte Screenshot. Ich komme mit dem Forum noch nich zwischenzeitlich den Stick neu Formatiert und eine komplett andere Ordnerst

Beitrag von apfel-baum vom 7. Oktober 2023, 16:16

ja, kommt vor- man muß sich ersteinmal zurdeachntfinaldseon efi erstellen d übertragen, danach beide sticks rein- und vorgehen wie beschrieben

lg

Beitrag von Jimpix vom 7. Oktober 2023, 16:17

Nachdem es hier im Forum noch keinen gibt, der eine ähnliche Konfigu z840 Desktop gebaut hat, habe ich mich mal im Netz auf die Suche Github fündig geworden. Wie es scheint, ist diese Kon [https://github.com/BillDH2k/Ha &P-Z440-Z640](https://github.com/BillDH2k/Hackintosh-HP-Z440-Z640-Z840-OpenCore)-Z840-OpenCore

Meinen EFI Folder hatte ich durch diesen ersetzt. Sollte so lauffähig se checken? Die zweite Frage die mich beschäftigt ist. Wie ist das mit dem .dmg geladen. Liegt auf dem Desktop. Muss dieses Image auf den zweiten läuft das unter WIN 11?

Beitrag von apfel-baum vom 7. Oktober 2023, 16:20

jo, öffne die git efi mit den opencoreauxilarytools-, generiere dir serie danach auf den usb-stick übertragen und ausprobieren.

zur inspiration ists ok, danach würde ich dir raten nocheinmal genauer eine efi erstellt- sonst stehst du beim nächsten update auf dem schlauch.

lg

ocaux-unter releases

[https://github.com/ic005k/OCA](https://github.com/ic005k/OCAuxiliaryTools)uxiliaryTools

--

edit hast du das dmg mit dem bdu-utility geladen?

du hast doch einen stick auf welchem im ordner "com.apple.recovery.boot" steckt, imho müßte es wohl dort drin sein, insofern hast du diesen stick da noch der stick mit der git efi, bzw. nehme dir diese git-efi, öffne desse opencoreauxilary tools.

das sieht ersteinmal so aus

so, was schreibt der mensch bei gut? -folgendes

Installation:

- Generate new serials unique for your system
- SYMBIOS iMacPro1,1 (MacPro7,1 also supported)

sieht beides soweit ok aus, also auswähnlen und ein paar mal auf generat angeboten wird- das sieht dann z.b. so aus:

danach auf die "diskette" zum speichern.

angewandt auf die git-efi sieht das dann z.b. so aus

```
so ganz richtig ist das noch nicht siehe dem ausrufezeichen=ocvalidate. de
und wo nicht so stimmt, verändert werden muß
```
Beitrag von Jimpix vom 7. Oktober 2023, 18:23

So, habe opencoreauxilarytools geöffnet. Die "config.plist" geladen. Erha erst einmal einen Hinweis. Ist der erst mal zu vernachlässigen?

Im Dropdown Menue gibt es eine Menge an Systeme zu Auswahl. V auswählen? Das Image habe ich vom Apple Server geladen. Der Ordner "com.apple.rec aktuell nur zwei Dateien (siehe Foto)

Beitrag von apfel-baum vom 7. Oktober 2023, 19:12

du hast die efi doch vom githublink, da stehen noch einige infos, die nich siehst du um welche oc version es sich handelt, welches smbios du neh wenn das beides noch fremdwörter für dich sind, das wäre zum anfang no jetzt oder nochmaßlegdienmer's Guide - der Einstieg in das Hackziuntloesshe-nUniver . vergleiche die efi , stück für stück mit dem dortania guide wie fehler die du dort siehst, kannst du teilweise durch das nutzen der diskett stehen noch fehler da, aber auch wie und wo die sind/ selbiges zu beheben.

mache doch bitte auch ein update des opencoreversionsstandes, da steht 0,8.8 das ist nicht aktuell

via dem bereich rechts neben dem ocvalidatehaken "upgrade opencor choose opencore version->latest (das ist dann die jeweils akltuellste st falle ist es die 0.9.5

. auf der linken seite kannst du ruhig mal "select all" ,"check for anschluß "update kexts" drücken.

wenn du nun sowohl opencore als auch die kexte geupdatet hast, drückst d "start synch"

Beitrag von Jimpix vom 7. Oktober 2023, 19:24

Wenn ich dich richtig verstehe soll das "Mojave" Image auf den zw ursprünglich meine Frage. Ein Stick für den Bootloader, und ein Stick für Richtig? Welches Tool ist hierfür die beste Wahl? BDUltility?

[Zitat von apfel](https://www.hackintosh-forum.de/forum/thread/58762-hackintosh-auf-hp-z840-motu-24io-mojave-10-14/?postID=780838#post780838)-baum

zur inspiration ists ok, danach würde ich dir raten nocheinmal genauer zu man eine efi erstellt- sonst stehst du beim nächsten update auf dem schlau

ist klar und verständlich. allerdings muss ich zwecks motu kompalibität be der hersteller liefert hier vermutliche keine neueren treiber

Beitrag von apfel-baum vom 7. Oktober 2023, 19:30

jo 2 sticks, so ists richtig. unter windows via bdu, damit wird das recovery

cloverordner kannst du ignorieren, da du von stick 2 bootest, we beinhaltet.

gehe die git-efi doch bitte nocheinmal durch, z.b. welche sprache soll denn bei uefi-apfs- stelle mal min date und min version, jeweils "-1" ein

ich habe auch nix davon gesagt das du jetzt zu einer anderen osx version ge

lg

edit-

du könntest übrigens mit deinem mac mini 2018 auch einen fullinstaller-us herstellen

Beitrag von Jimpix vom 7. Oktober 2023, 19:48

[Zitat von apfel](https://www.hackintosh-forum.de/forum/thread/58762-hackintosh-auf-hp-z840-motu-24io-mojave-10-14/?postID=780844#post780844)-baum

u.a. siehst du um welche oc version es sich handelt, welches smb kannst/sollst..

stimmt. wer lesen kann ist klar im vorteil

den beginners guide habe ich mehrfach gelesen und greife auch immer wied ich bemühe mich doch

[Zitat von apfel](https://www.hackintosh-forum.de/forum/thread/58762-hackintosh-auf-hp-z840-motu-24io-mojave-10-14/?postID=780844#post780844)-baum

vergleiche die efi , stück für stück mit dem dortania guide

das habe ich gemacht. die efi im guide wurde teilweise bereinigt und nur beschränkt. die eBillVDH<sup>'' "</sup> won github scheint, so gibt er ja an so i.O. zu se hatte ich es auch so belassen. was die neue version betrifft bin ich ja nutzen. das tool allerdings sagt das ich bereits die aktuelle version verwe sehr ich ja an deiner version. kannst du bitte mal den link teilen?

Beitrag von apfel-baum vom 7. Oktober 2023, 19:54

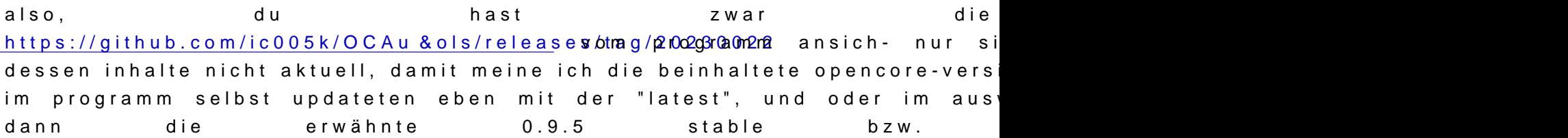

lg